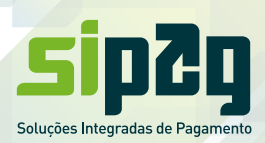

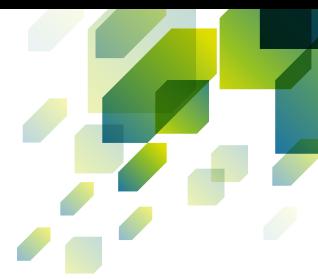

# **ANTECIPAÇÃO DAS VENDAS REALIZADAS NA MAQUININHA SIPAG**

**Agora você pode antecipar suas vendas diretamente na maquininha, sem precisar procurar o seu gerente. Você pode optar pelos seguintes serviços:** 

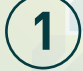

**Antecipação Eventual: você contrata a antecipação das vendas de um período específico\*;**

**2 Antecipação Automática: você contrata o recebimento antecipado das suas vendas diárias, no produto crédito à vista, sem que haja necessidade de contatar a Central.**

### **ANTECIPAÇÃO EVENTUAL**

- **1. Selecionar a opção "4 antecipação";**
- **2. Inserir a senha de supervisor;**
- **3. Selecionar a opção "1 solicitação";**
- **4. Selecionar a bandeira que deseja antecipar**
- **(1. VISA/2. MASTER/3. CABAL/ 4.TODAS);**
- **5. Selecionar qual valor deseja antecipar**
- **(1. TOTAL/2. PARCIAL/ 3. POR PERÍODO);**
- **6. Na tela aparecerá um pedido de confirmação do valor a ser antecipado;**
- **7. Após confirmação, o POS emitirá um comprovante com todos os dados**

**da operação conforme modelo ao lado.** 

## **ANTECIPAÇÃO AUTOMÁTICA**

- **1. Selecionar a opção "4 antecipação";**
- **2. Inserir a senha de supervisor;**
- **3. Selecionar a opção "2 antecipação automática";**
- **4. Pressionar o botão Entra/OK;**
- **5. Selecionar a bandeira que deseja antecipar**
- **(1. VISA/2. MASTER/3. CABAL/ 4.TODAS);**
- **6. Apertar Entra/OK;**

**7. Após confirmação, o POS emitirá um comprovante com todos os dados da operação conforme modelo ao lado.**

### **CANCELAMENTO DO SERVIÇO DE ANTECIPAÇÃO AUTOMÁTICA**

#### **1. Pressionar o botão Menu;**

- **2. Selecionar a opção "4 antecipação";**
- **3. Selecionar a opção "2 antecipação automática";**
- **4. Selecionar a opção "2 cancelamento";**
- **5. Selecionar a bandeira que tem o serviço cadastrado**
- **(1. VISA/2. MASTER / 3. CABAL / 4. TODAS);**

**6. Na tela do equipamento aparecerá a seguinte mensagem:** 

**"CANCELAMENTO DE ANTECIPAÇÃO ACEITO";**

**7. Em seguida será emitido um comprovante de cancelamento (conforme modelo ao lado).**

\* O valor antecipadas vendas realizadas no crédito á vista, se realizado até as 14:00 h, será creditado no mesmo dia (caso a antecipação ocorra após esse horário, o processamento da operação ocorrerá somente no dia seguinte, e o crédito ocorrerá no dia posterior ao processamento).

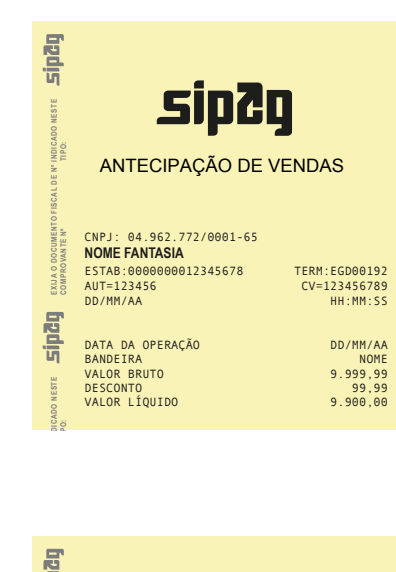

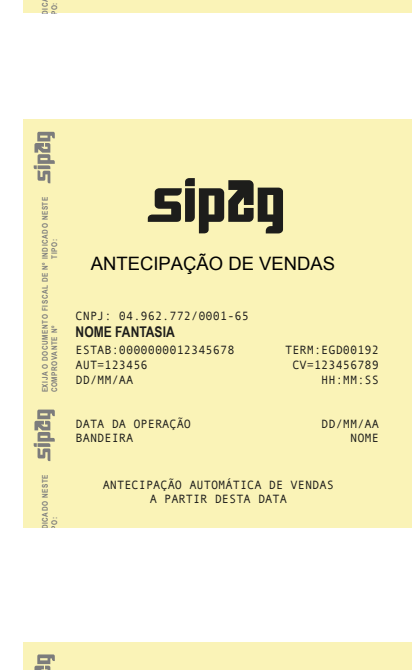

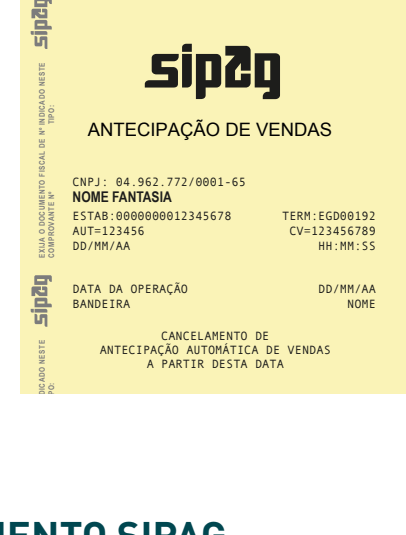

### **COMPANY EM CASO DE DÚVIDAS CONTATE A CENTRAL DE ATENDIMENTO SIPAG 3004-2013 (CAPITAIS) 0800 757 1013 (DEMAIS LOCALIDADES)**

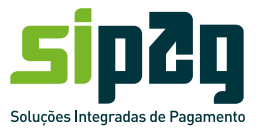

**www.sipag.com.br**